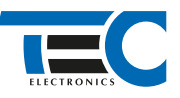

Для изделий: Призрак-8xx/BT, Призрак-8xx 4G, Призрак 8-й серии

# **Volkswagen Jetta 1.6 (2018--)**

с классическим замком зажигания

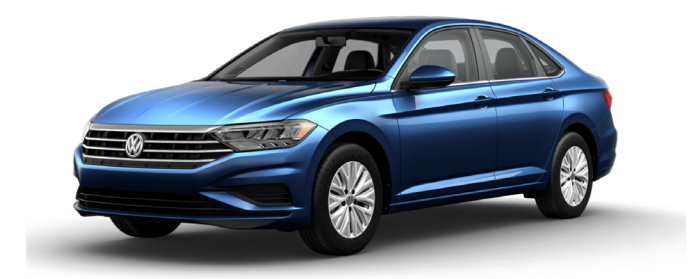

### **Особенности работы**

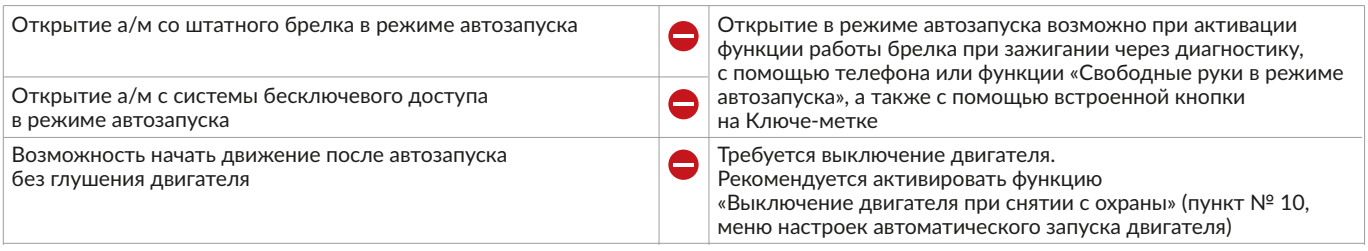

#### **Порядок подключения и настройки**

**1.** Осуществите все необходимые подключения и согласуйте систему Призрак с а/м (см. Integrator).

**2.** Подключение цепей зажигания производится в черном разъеме «А» блока BCM. Подключение стартера производится в блоке предохранителей в подкапотном пространстве.

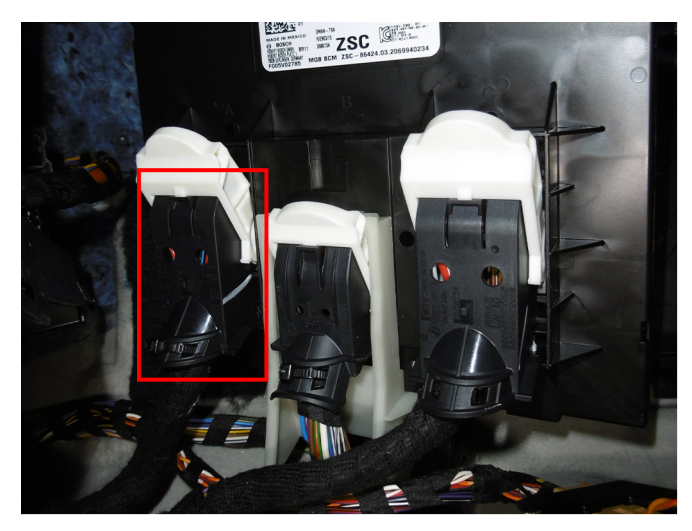

Место подключения цепей зажигания

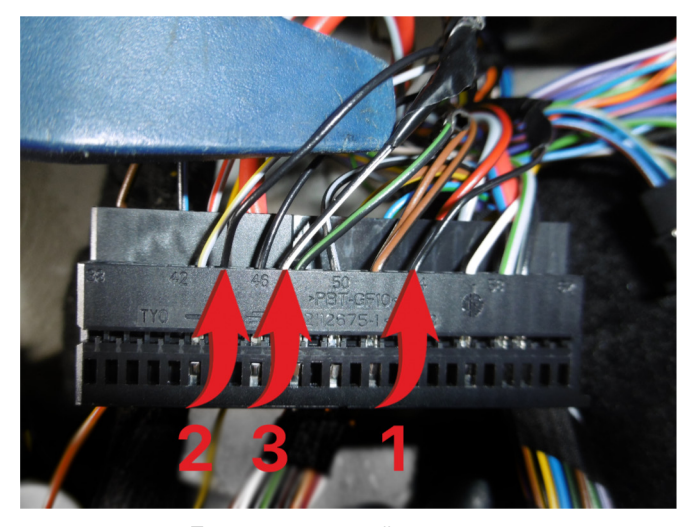

Подключение цепей зажигания:

- 1 АСС «+» (черный провод; контакт № 54);
- 2 Зажигание 1 «+» (зеленый/черный провод; контакт № 44);
- 3 Зажигание 1 «+» (белый/черный провод; контакт № 47).

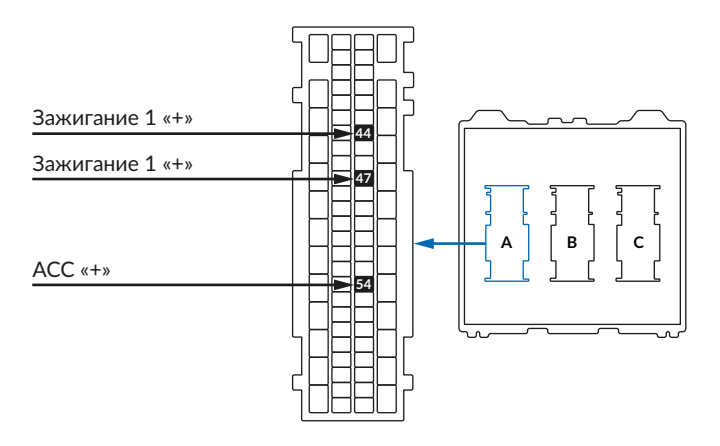

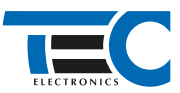

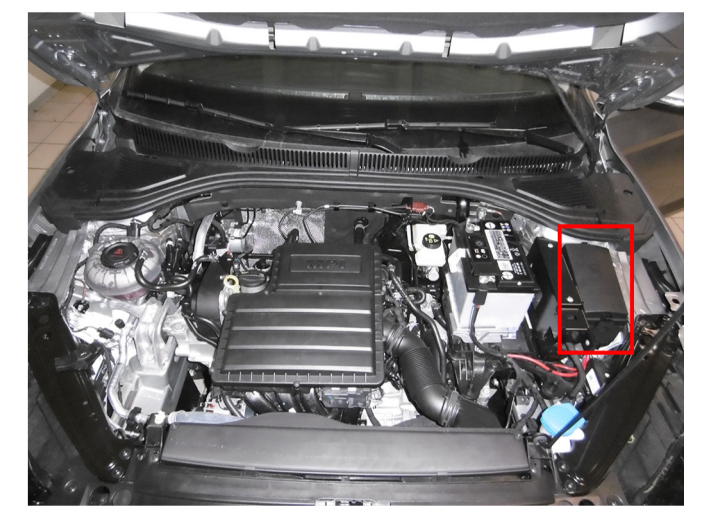

Место подключения стартера

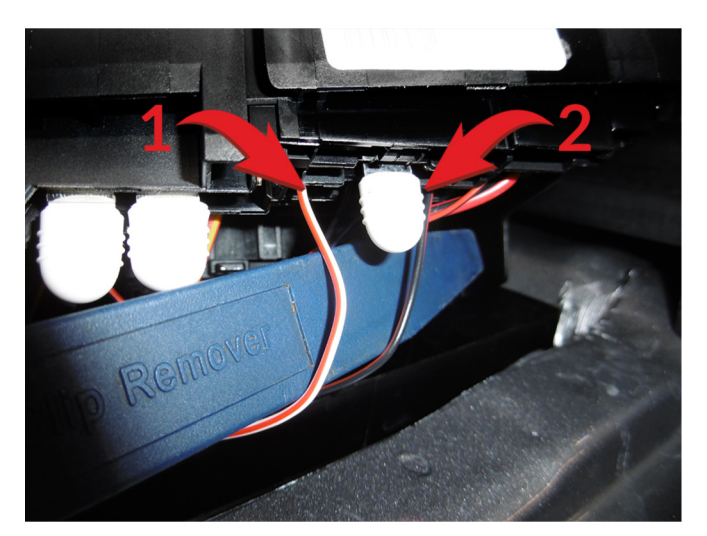

Подключение стартера: 1 – Стартер «-» (белый/красный провод); 2 – Стартер «-» (черный/красный провод)

В зависимости от комплектации системы цвета проводов разъема Х2 (6-pin) могут отличаться. Алгоритм работы выходов разъема X2 определяется схемой подключения. Необходимо с помощью TECprog2 создать пользовательскую схему на основе типовой схемы подключения Призрак № 3.

#### **Пользовательская схема**

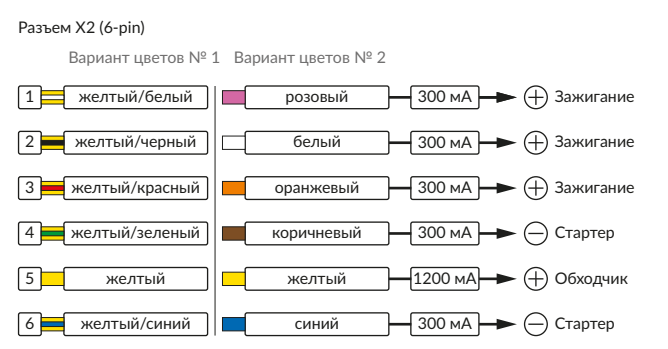

# Временная диаграмма работы Начало<br>автозапуска Подготовка Пуск |вигатель Выключение Автозапуск<br>|заведен | автозапуска | выключен Автозапусь<br>выключен 0,2 c 0,2 c 0,2 c 2 c 0,2 c 10 c 3 c 0,2 c 0,2 c 0,2 c

В меню программирования включите функцию автозапуска. Это возможно осуществить через приложение TECprog2 или кнопку программирования (пункт № 21 в меню автозапуска).

В пункте «Протокол управления бесключевым обходчиком» выберите протокол «ТЭК электроникс».

- Осуществите синхронизацию со штатным иммобилайзером. Для этого:
	- 1) В пункте «Синхронизация со штатным иммобилайзером» выберите значение № 3 «Начать синхронизацию».
	- Сигнализация проинформирует о состоянии пункта, повторяющимися сериями по 3 звуковых сигнала.
	- 2) Отпустите педаль тормоза. Дождитесь 2 звуковых сигналов;
	- 3) Выключите зажигание. Дождитесь 1 звукового сигнала;
	- 4) Включите зажигание. Дождитесь 2 звуковых сигналов;
	- 5) Повторяйте пункты № 3 и № 4 до начала прерывистых звуковых сигналов при включенном зажигании;
	- 6) Не выключая зажигания, дождитесь окончания прерывистых сигналов. Прозвучит трель. (Если во время синхронизации произошла
	- ошибка система проинформирует об этом длительным тревожным звуковым сигналом и автоматически выйдет из меню).
	- 7) Подключите систему к TECprog2 (в этот момент ПК должен иметь доступ к интернету) и пройдите процедуру клонирования ключа.

## Настройка встроенного бесключевого обходчика (код входа в меню – «18», подтверждение – 9 звуковых и световых сигналов)

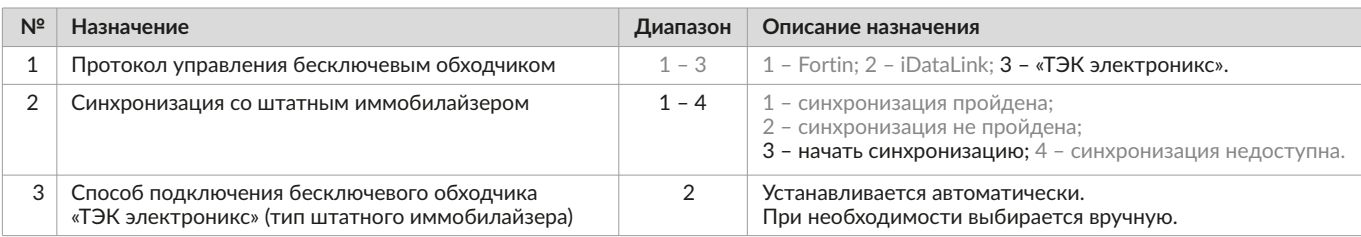

При наличии штатной сигнализации необходимо ее отключение через диагностику.